知 酒店场景需要每个房间配置单独SSID如何实现?

[wlan](https://zhiliao.h3c.com/questions/catesDis/163)接入 AP[管理](https://zhiliao.h3c.com/questions/catesDis/675) **[刘雅婷](https://zhiliao.h3c.com/User/other/141110)** 2023-01-29 发表

问题描述

酒店和民宿等应用场景,需要每个房间设置单独的房间号SSID,如何才能实现?

## 解决方法

可以用云简网络上的自动SSID实现此功能。开启路径,云简网络>配置>云AP>无线配置>WiFi配置。

## Wi-Fi配置

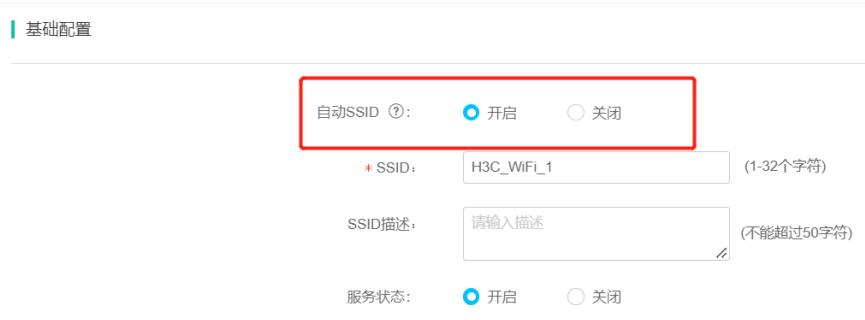

## 高级配置

开启自动SSID功能后,系统自动将页面上配置的SSID名称和设备别名进行组合,例如SSID配置为"Hotel ",设备别名为"1103",则最终显示SSID名称为Hotel\_1103。由于设备侧限制组合后的SSID不能超过32个 字符,请减少或避免在页面上配置过长的中文字符。

若当前场所的无线服务开启了自动SSID功能,在手动修改AP名称或执行了批量导入AP操作后需要执 行自动SSID配置写入设备。

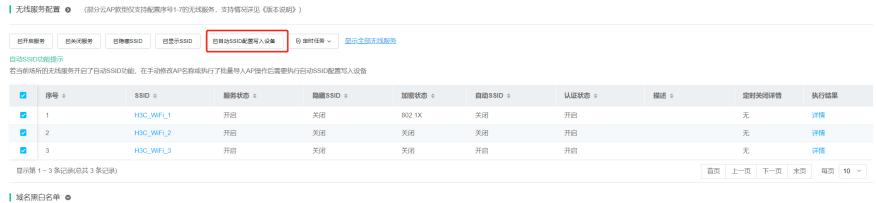